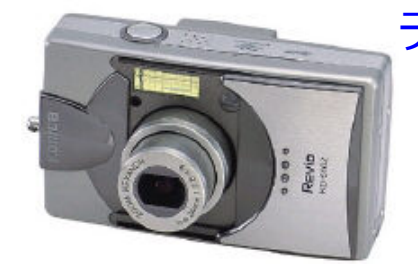

デジカメ写真の名前を一気に変更する方法

2005年6月19日 カントリー・スクエアーズ 伊藤 達彦

デジカメで撮影した写真を保存しておくと、例えば、「pict0001」のような英数字 のファイル名になっていませんか?これらを保存しておくと、いくら「アニバ・ダン ス写真」等のようにフォルダ名をつけて保存していても、たくさんになると、どれ がどれかわからなくなりますね。

さらには、メール等で写真を添付送信する際にも、「pict0001」では、わかりにく いもの。そこで、今回はWindows XPのパソコンでできる「一気に名前の変更が できる方法」をお伝えしましょう。

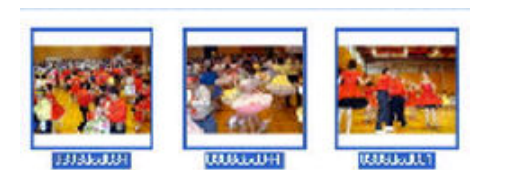

写真を保存してあるファイルから

「編集」から、「すべて選択」

全部の写真が選ばれて、青い枠で囲まれたところ 写真を保存してあるファイルから

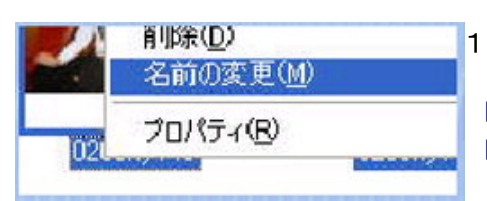

1枚の写真の下の番号のところにマウスを当て、右クリックする

「名前の変更」が表示されるので、そこへ例えば、 「SDパーティー」のように入力する

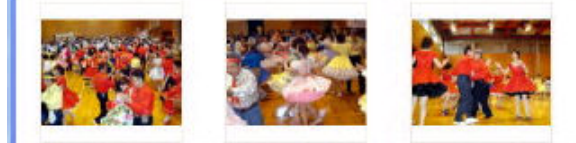

1つだけ入力後に「Enter」キーを押すと、しば らくして、全部の写真に同じ名前が一気に付き

カウントダウンパーティー用カウントダウンパーティー用 カウントダウンパーティー用ナ ます。

写真番号も、自動的に付けてくれます。

デジカメ写直活用術:紹介!

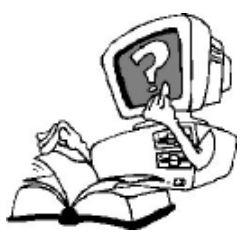

.

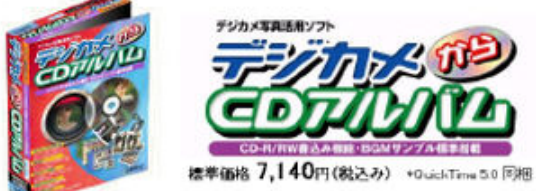

<http://www.softec-inc.co.jp/dc2cd/>

デジカメ写真をMP3音楽等のBGMを付けて自動 再生スライドショーCD-ROMに 仕上げられる優れ物ソフトです。

この写真CDをもらった人は、パソコンに挿入するだけで、「音楽付きスライド ショー」が見られるのです。すごいでしょ。

お気に入りのCDから、「MP3形式」に変換しておくと、このスライドショーにBGM音楽を 収録することができるのです。以前に紹介しました、「CDをMP3に変換する方法」を 参考にしてトライしてみてください。